uMap est un logiciel permettant de réaliser des cartes interactives personnalisées. Avec **uMap** vous pouvez positionner vos contacts sur une carte, valoriser un territoire, préparer la logistique d'un évènement, raconter vos vacances, etc. Une carte uMap peut être intégrée à une page Web, comme la carte ci-dessous.

## **uMap : un logiciel libre et cloud**

Umap est un logiciel libre, ou open source. Cela signifie que son code peut être utilisé, copié et modifié par tous. Le code source de umap est accessible sur ce [dépôt Github.](https://github.com/umap-project/umap)

uMap est un logiciel "cloud" : il ne s'exécute pas sur votre ordinateur mais sur un serveur auquel vous accèdez par le réseau internet. Les cartes sont stockées sur ce serveur, elles sont créées et consultées en utilisant un navigateur Web.

L'association [OpenStreetMap France](http://www.openstreetmap.fr) héberge sur un de ses serveurs une *instance* du logiciel uMap : <http://umap.openstreetmap.fr/>. Vous pouvez l'utiliser gratuitement pour créer autant de cartes que vous voulez sans limitation de durée. [Framasoft](http://framasoft.org/) propose depuis décembre 2015 une instance uMap : [Framacarte.](https://framacarte.org/)

Page wiki sur uMap (en anglais) : <http://wiki.openstreetmap.org/wiki/UMap>

# **Exemples de cartes uMap**

Voici quelques cartes illustrant la variété des usages et la richesse des fonctionnalités de uMap :

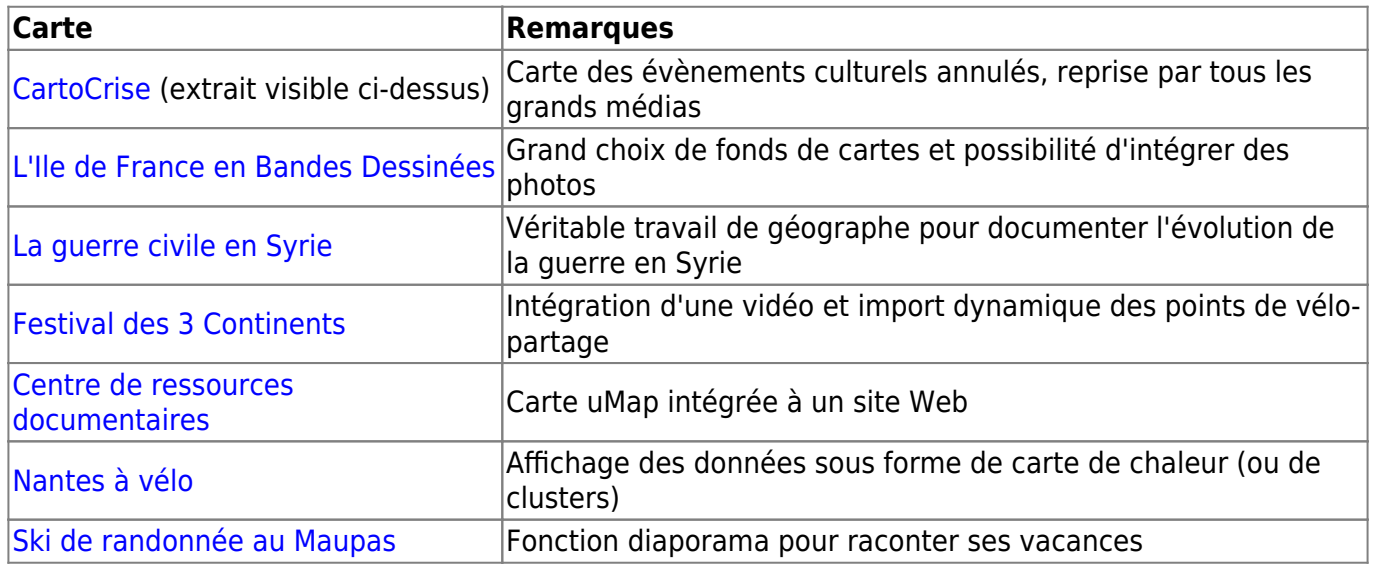

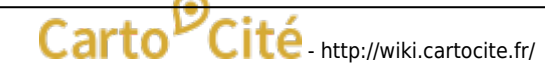

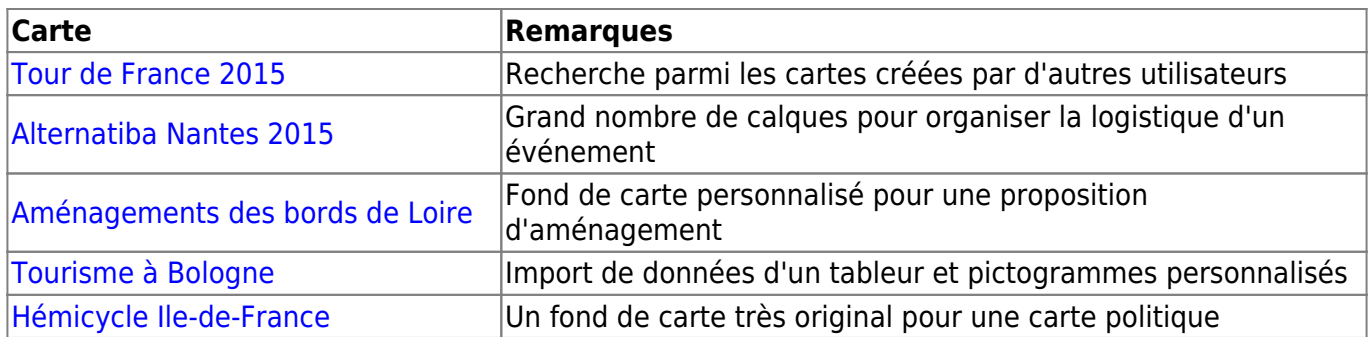

## **Maîtriser uMap en 12 leçons**

Nous vous proposons d'apprendre à utiliser uMap par une série de 12 tutoriels répartis en 3 niveaux.

#### **Niveau débutant**

- [1 Je consulte une carte umap](http://wiki.cartocite.fr/doku.php?id=umap:1_-_je_consulte_une_carte_umap)
- [2 Je crée ma première carte umap](http://wiki.cartocite.fr/doku.php?id=umap:2_-_je_cree_ma_premiere_carte_umap)
- [3 J'utilise un compte et crée une belle carte](http://wiki.cartocite.fr/doku.php?id=umap:3_-_j_utilise_un_compte_et_cree_une_belle_carte)
- [4 Je modifie et personnalise ma carte](http://wiki.cartocite.fr/doku.php?id=umap:4_-_je_modifie_et_personnalise_ma_carte)

#### **Niveau intermédiaire**

- [5 Je crée des infobulles multimédia](http://wiki.cartocite.fr/doku.php?id=umap:5_-_je_cree_des_infobulles_multimedia)
- [6 Je structure ma carte avec des calques](http://wiki.cartocite.fr/doku.php?id=umap:6_-_je_structure_ma_carte_avec_des_calques)
- [7 Je publie ma carte et en contrôle l'accès](http://wiki.cartocite.fr/doku.php?id=umap:7_-_je_publie_ma_carte_et_en_controle_l_acces)
- [8 Le cas des polygones](http://wiki.cartocite.fr/doku.php?id=umap:8_-_le_cas_des_polygones) ou Comment réaliser un menu cartographique

### **Niveau avancé**

- [9 Je crée une carte à partir d'un tableur](http://wiki.cartocite.fr/doku.php?id=umap:9_-_je_cree_une_carte_a_partir_dun_tableur)
- [10 Je valorise les données OpenStreetMap avec uMap](http://wiki.cartocite.fr/doku.php?id=umap:10_-_je_valorise_les_donnees_openstreetmap_avec_umap)
- [11 Je crée une carte très personnalisée](http://wiki.cartocite.fr/doku.php?id=umap:11_-_je_cree_une_carte_tres_personnalisee)
- [12 Astuces de geeks](http://wiki.cartocite.fr/doku.php?id=umap:12_-_astuces_de_geeks)

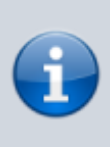

**[Carto'Cité](http://cartocite.fr)** propose plusieurs [formations professionnelles à OpenStreetMap.](http://cartocite.fr/formations-openstreetmap/) La **formation uMap** de deux jours permet de maîtriser ses nombreuses fonctionnalités. Consultez notre [formation uMap](http://cartocite.fr/formation-umap/).

From:

<http://wiki.cartocite.fr/> **Carto<sup>D</sup>Cité** 

Permanent link: **[http://wiki.cartocite.fr/doku.php?id=umap:tutoriel\\_umap&rev=1519243797](http://wiki.cartocite.fr/doku.php?id=umap:tutoriel_umap&rev=1519243797)**

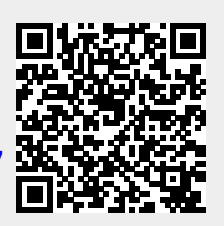

Last update: **2021/01/25 17:13**

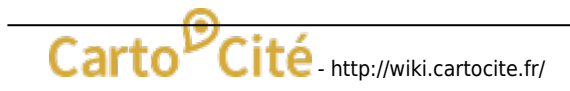